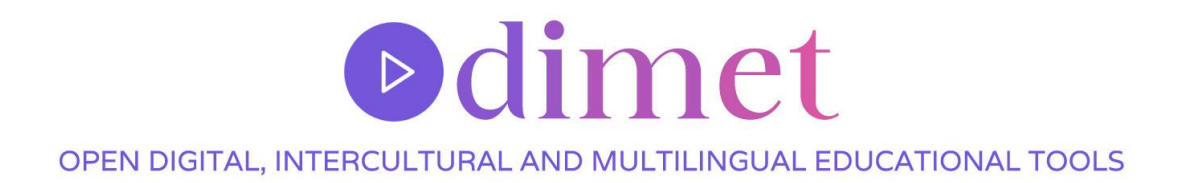

Resources produced within the framework of the ODIMET project, funded by Erasmus+ and in partnership between the following 3 partners:

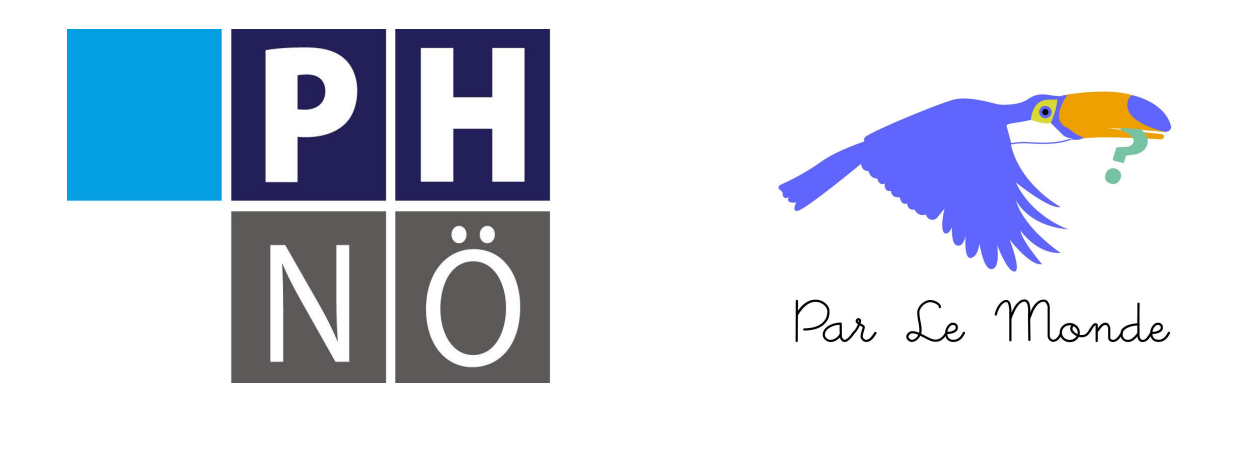

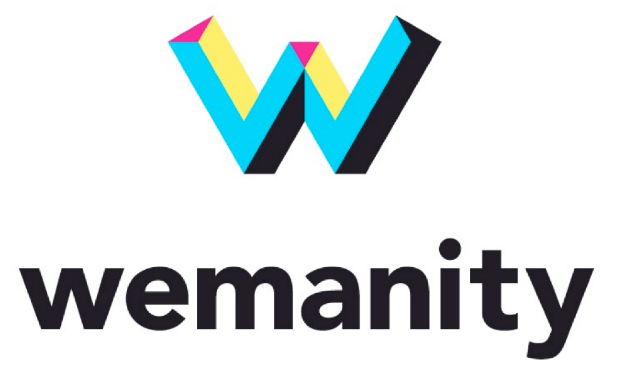

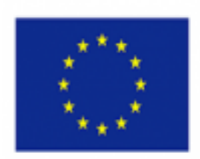

Erasmus+ Programme of the European Union

Co-funded by the The European Commission's support for the production of this publication does not constitute an endorsement of its contents which reflect the views only of the authors,

and the Commission cannot be held responsible for any use which may be made of the information contained therein.

# Zeigen Sie in einem Video, in welchem Land Sie leben!

Für diese erste Aktivität laden wir Sie ein, herauszufinden, in welchem Land Sie leben, indem Sie dank **Clap!** eine **Videopräsentation** in Ihrem Land erstellen!

# **Wie kann man sie durchführen?**

Wir empfehlen Ihnen, in Ihren Videos kulturelle Aspekte des Landes, in dem Sie leben, darzustellen. Es kann ein typisches Gericht aus Ihrem Zuhause, eine Party oder sogar ein berühmtes Denkmal sein. Alles, was anderen Klassen helfen kann, zu erraten, in welchem Land Sie leben.

## **Themenideen**

- Ein typisches Gericht
- Ein Fest
- Ein berühmtes Denkmal
- Usw.
- ●

Sie können diese Themenideen auch in unserem Tool [Clap!fi](https://clap.parlemonde.org/create)nden, das Ihnen die Erstellung Ihres Videos erleichtert und Ihnen zusätzliche Ideen zur Bereicherung Ihres Videos liefert.

# **Ein Beispiel für einen Workshop, den Sie in Ihrem Klassenzimmer einrichten können**

### **Kontext der Erstellung**

Im Folgenden schlagen wir Ihnen den Ablauf von **3 einstündigen Sitzungen** vor, die Sie in Ihrer Klasse durchführen können, um mit Ihrer Klasse das Drehbuch für das Video zu erstellen, das Sie erstellen möchten, um den teilnehmenden Klassen Ihre Kultur und Ihr Land näher zu bringen.

- **1. Sitzung:** Erklären Sie Odimets Projekt, nämlich anderen Schülern Ihr Land und seine Kultur durch ein Video vorzustellen, und definieren Sie mit Ihrer Klasse, was Sie in diesem Video thematisieren möchten.
- **2. Sitzung:** Brainstorming über das Drehbuch und die Sequenzen, die Sie in Ihrem Video behandeln möchten, und Handhabung von Clap! zur Erstellung eines Storyboards.
- **3. Sitzung:** Dreharbeiten mit dem Storyboard.

Diese Beispiele können Ihnen Anregungen geben, wie Sie diese Aktivität in Ihrem Klassenzimmer durchführen können. Es ist auch eine Gelegenheit, Ihre guten Ideen und Ihr Feedback in Ihren Klassen in den Kommentaren zu eTwinning zu teilen.

### **1. Sitzung:**

Präsentation des Odimet-Projekts vor den Schülerinnen und Schülern.

Denken Sie mit Ihrer Klasse über die folgende Frage nach:

#### **Wie kann man Schülerinnen und Schülern, die im Ausland leben, sein Land vorstellen?**

Die Schülerinnen und Schüler haben daher 5 Minuten Autonomie, um sich maximal 5 Ideen auszudenken, um landestypische Dinge zu präsentieren. Sie können sie entweder zeichnen oder schreiben.

Nachdem jeder Schüler/jede Schülerin einzeln nachgedacht hat, tragen Sie die Ideen schriftlich an der Tafel zusammen. Betonen Sie, dass das, was an die Tafel geschrieben wird, verschiedenen Aspekten der Kultur ihres Landes entspricht.

Wenn Sie alle Ideen genannt haben, können Sie diese kulturellen Aspekte nach großen Themen ordnen: Essen, Symbole der Republik, berühmte Persönlichkeiten usw. Sie werden viele Themen wieder erkennen, die bereits in [Clap!](https://clap.parlemonde.org/) enthalten sind.

Dazu kann jeder Schüler/jede Schülerin abwechselnd einen kulturellen Aspekt in der Farbe des großen Themas einkreisen. Zum Beispiel Lebensmittel in Rot, Symbole in Orange usw.

So endet dieser erste Workshop!

#### **2. Sitzung:**

Nach der Vorarbeit in der vorherigen Sitzung haben Sie zwei Möglichkeiten: Sie können entweder mehrere Themen rund um Ihre Kultur im Video präsentieren oder sich auf eines dieser Themen konzentrieren. Sie haben die Wahl!

Lassen Sie Ihre Schülerinnen und Schüler zunächst selbstständig das Tool Clap! entdecken und beginnen Sie dann mit dem Aufbau Ihres Drehbuchs, indem Sie über die Themen (z. B. ein traditionelles Rezept), die zu behandelnden Sequenzen (z. B. woher kommt das Gericht, was sind die Zutaten, …) und die zu filmenden Einstellungen nachdenken.

Um Ihnen beim Aufbau Ihres Drehbuchs zu helfen, folgen Sie den von Clap! angegebenen Schritten, die Ihnen Ideen für die zu behandelnden Themen bieten, aber auch Möglichkeiten, Ihre Unterideen nach Themen (die Sequenzen entsprechen) zu strukturieren. Dies ist auch der Zeitpunkt, an dem Sie an die verschiedenen Aufnahmen, Einstellungen und Drehorte denken sollten, wenn Sie sich eine Sequenz vorstellen. Sie können beispielsweise jedem Schülerpaar eine Sequenz zum Nachdenken zuweisen.

Wenn Sie sich für ein bestimmtes, einzigartiges Thema in Ihrem Video entscheiden, finden Sie hier einige Möglichkeiten, wie Sie Ihr Storyboard vorbereiten können:

Die Studierenden müssen für eines der Themen stimmen, die in der vorherigen Sitzung erwähnt wurden.

Als Beispiel nennen wir als gewähltes Thema: **Prominente.**

#### **Welche Prominenten möchten sie hervorheben?**

Dies ist die erste Frage, die sie zu zweit beantworten müssen! Nach fünf Minuten Überlegung schlägt jedes Paar einen Prominenten vor.

Wenn die Auswahl der Persönlichkeiten getroffen ist, überlegen Sie sich, wie Sie diese Prominenten präsentieren. Listen Sie dazu im Voraus die Fragepronomen an der Tafel auf: Wer? Was? Worüber? Woher ? Wie? Warum? usw.

Die wichtigsten Fragen, die es zu beantworten gilt, können folgende sein:

- Wann hat er seine/ihre Arbeit begonnen?
- Wo wurde er/sie geboren ? / Was sind seine/ihre Ursprünge ?
- Wie alt ist er/sie ? Lebt er/sie noch?
- Warum und wie wurde er/sie berühmt?

Wenn Sie mehrere Themen auswählen, die Sie in Ihrem Video präsentieren möchten, können Sie die Schülerinnen und Schüler in Partnerarbeit an einem Thema und seinen Sequenzen arbeiten lassen.

Jedes Paar kann dann dem Rest der Klasse seine Geschichte präsentieren und sie teilen.

Das Video kann dann gleichzeitig ansprechen:

- Die Mode
- Die Küche
- Ein Lied
- Republikanische Symbole des Landes
- …

## **3. Sitzung:**

Jetzt geht es los: Sie drehen Ihr Video mithilfe des Storyboards auf Clap!

Jetzt ist es an der Zeit, dass Sie sich Gedanken über die verschiedenen Aufnahmen, Einstellungen, Drehorte usw. machen.

Um Ihnen bei diesem Schritt zu helfen, verwenden Sie die auf Odimet verfügbaren Anleitungen:

- [Verwenden Sie Clap!](https://odimet.eu/courses/verwenden-sie-klatschen/?lang=de)
- [Filmen mit der Klasse](https://odimet.eu/courses/mit-deiner-klasse-filmen/?lang=de)
- [Videobearbeitung](https://odimet.eu/courses/le-montage-video/?lang=de)

# **Wie teilt man Schülerproduktionen mit**

## **anderen?**

Alle Klassen, die am Projekt teilnehmen, werden wie Sie Präsentationen über ihr Land erstellen und diese auf der **[eTwinning](https://twinspace.etwinning.net/209624/home)**-Austauschplattform veröffentlichen.

Alle Austausche finden auf dieser Plattform statt: Videoaustausch, Fragen & Antworten zu diesen Videos, Austausch zwischen Lehrern.

Alle Ressourcen / Anleitungen, die Ihnen bei der Erstellung eines Videos helfen, aber auch alle vorgeschlagenen Aktivitäten und Unterrichtsblätter sind auf der ODIMET-Website verfügbar.

Zusammenfassend haben Sie daher 3 Bereiche, an denen Sie während des gesamten Projekts arbeiten müssen:

● **[Clap!](https://clap.parlemonde.org/create)**

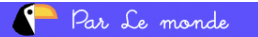

Notre environnement

Nos activités

Nos arts

#### Sur quel thème sera votre vidéo ?

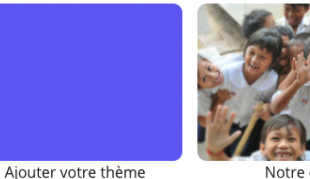

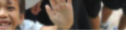

Notre école

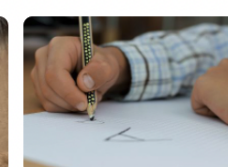

Notre langue

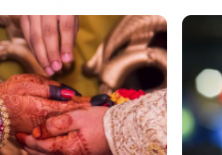

Nos traditions

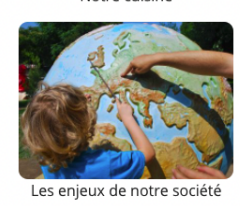

Notre cuisine

Nos lieux de vie

● **[ODIMET](https://odimet.eu/?lang=de)**

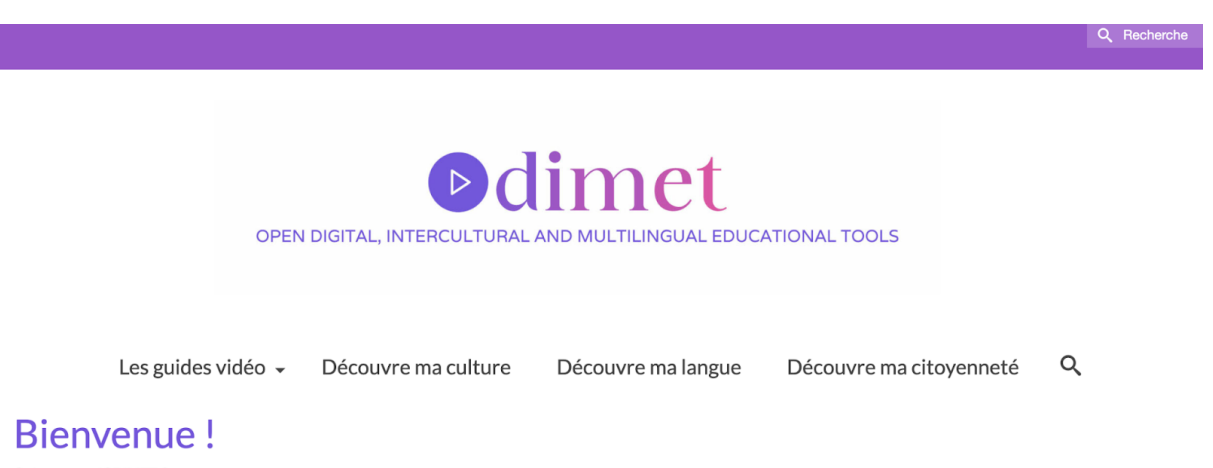

Qu'est-ce qu'ODIMET?

This post is also available in: English (Anglais)

Dans le cadre d'un projet européen intitulé ODIMET, l'association Par Le Monde et l'Université d'éducation de Basse-Autriche (Pädagogische Hochschule Niederösterreich ou PHNÖ) prévoient de fournir à la communauté enseignante européenne un ensemble concret d'outils méthodologiques pour la réalisation de vidéos culturelles. Ce kit se compose de l'outil<br>Clap! , ainsi que d'activités numériques disp leurs pairs européens. Par Le Monde et l'Université d'éducation de Basse-Autriche ont conçu des guides et fiches pédagogiques pour aider à atteindre les objectifs éducatifs de tous les utilisateurs.

En effet, convaincus que les correspondances numériques peuvent cultiver l'empathie et la curiosité ainsi que garantir la cohésion des générations futures, ce kit est une opportunité d'entretenir ces valeurs et de les diffuser au sein de la communauté européenne

Ce projet est en pleine co-construction et en phase d'expérimentation, c'est pourquoi il est essentiel de le faire tester auprès de professeurs à travers un programme de correspondances vidéos, pour l'enrichir et le perfectionner puis le rendre exploitable par l'ensemble de la communauté enseignante européenne.

#### ● **[E-Twinning](https://live.etwinning.net/projects/project/335265) [g](https://twinspace.etwinning.net/209624/home)**

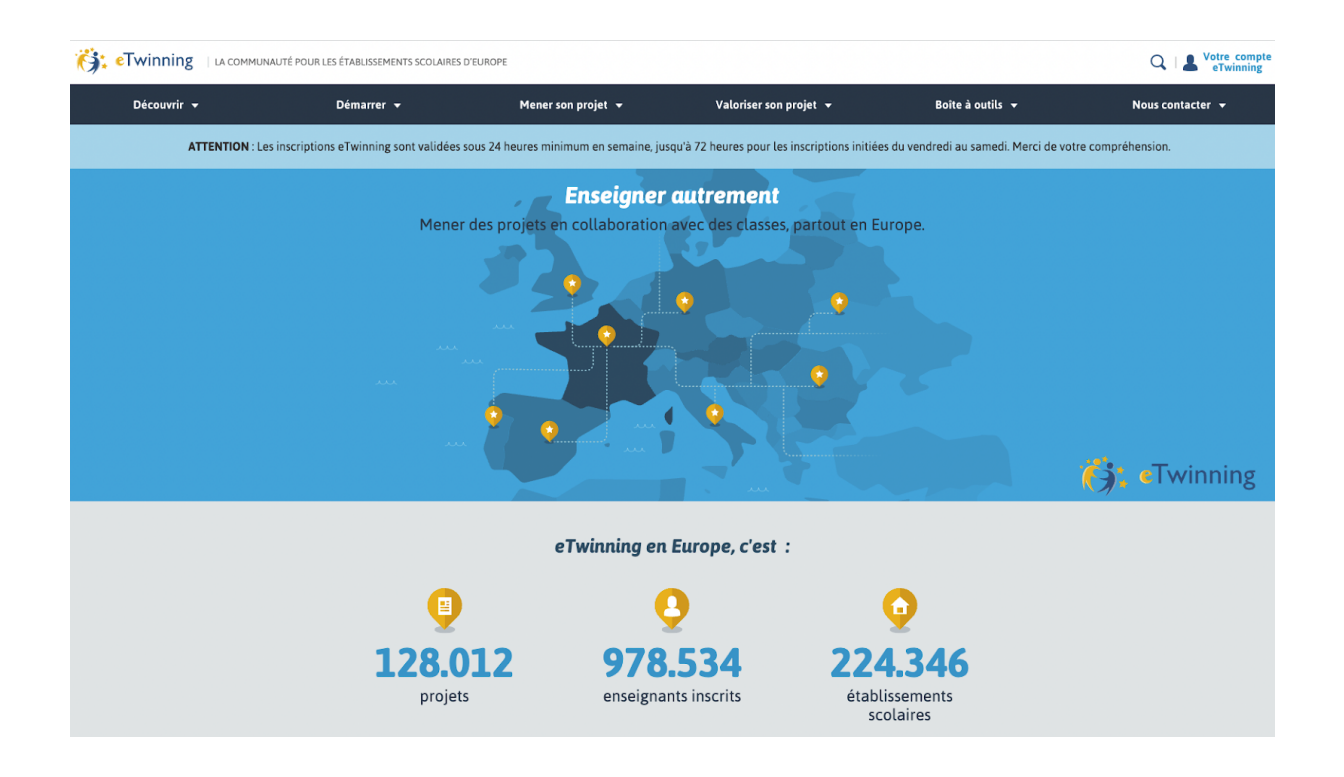

# **Bis wann können wir die Aktivität**

# **durchführen?**

Nach den Diskussionen mit Ihnen während der Webinare geben wir Ihnen bis Mitte Januar Zeit, um diese erste Aktivität durchzuführen. Es ist wünschenswert, dass Sie Ihr erstes Video spätestens in der Woche vom **17. Januar 2022 gepostet haben.**

Bei Fragen können Sie uns gerne per Mail kontaktieren:

garance.simoneau@parlemonde.org (Referentin in Frankreich)

claudia.mewald@ph-noe.ac.at (Referentin in Österreich)

# **Nächster Schritt**

Diese Aktivität steht in direktem Zusammenhang mit den Aktivitäten zur Mehrsprachigkeit.

Auf der Grundlage der Videos der Kinder werden wir Bildungsaktivitäten entwickeln, um das interkomprehensive Verständnis zu fördern. Vor, während und nach dem Betrachten und/oder Lesen der Untertitel der Videos werden die Kinder durch Interkomprehensionsaufgaben dazu angeregt, Verbindungen zwischen ihrer Schulsprache, ihrer Familiensprache(n) und der Sprache des Videos herzustellen, um das Wesentliche des Textes und vielleicht einige Details zu verstehen.

Um die Aktivitäten zur Mehrsprachigkeit vorzubereiten, müssen Sie nach dem Teilen des Videos auf eTwinning auch die **schriftliche Transkription** Ihrer Reden in diesen Videos teilen, um die Übersetzung für die ausländischen Klassen zu erleichtern.

In diesem Sinne wäre es ideal, wenn Sie, wenn Sie die Präsentationsvideos der ausländischen Klassen, mit denen Sie sich austauschen, entdecken, nicht einfach die Untertitel auf die Videos setzen, sondern ihre Rede durch diese mehrsprachigen Aktivitäten verarbeiten und verstehen.

Sehr bald werden Sie diese Aktivitäten auf der Registerkarte "Entdecken Sie meine Sprache" wiederfinden.

**Bis Bald!**